# 面向建设学部土木专业三年级,共 两个实验,课时6小时。

# 实验一 弦基线放样复曲线主点

一、实验目的与要求 ◆1. 了解用弦基线放样复曲线的基本方法。 2.完成一条由四个主点构成的复曲线主点 的放样任务。

◆3. 练习根据地形现场选定辅助曲线半径的 方法。

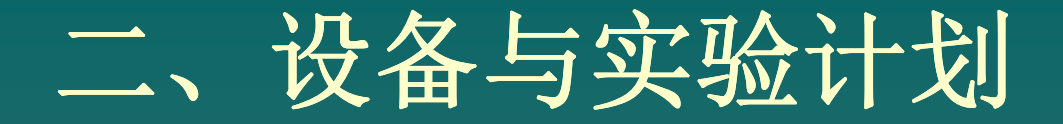

#### 1、全站仪一套,标杆、钢尺和测钎若干。 仪器见下图

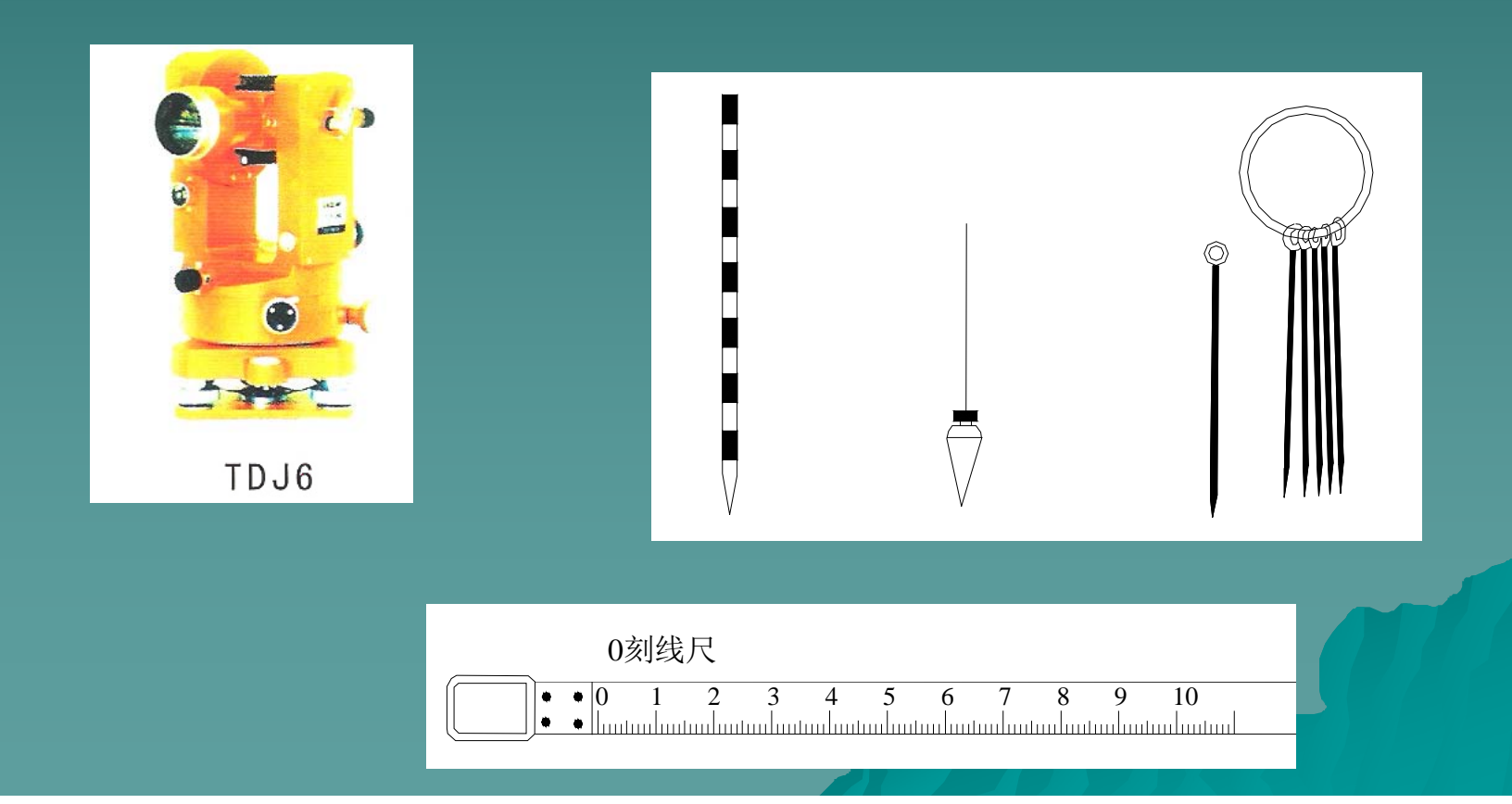

2、准备实验数据并在山上礼堂前空地上现场 选定复曲线并完成主点测设的任务。

表1 水平复曲线测设要素表

|    | 北        | 东        | 方位角                 | 半径      | 长度     | 偏角         | 桩号     |                |
|----|----------|----------|---------------------|---------|--------|------------|--------|----------------|
| 元素 |          |          |                     |         |        |            |        |                |
| 点  | 1000.000 | 1000.000 |                     |         |        |            | 0.000  | P <sub>0</sub> |
| 直线 | 1009.962 | 1000.872 | 00'00"<br>$5^\circ$ |         | 10.000 |            | 10.000 | ZY             |
| 曲线 | 1039.012 | 1007.897 |                     | 100.000 | 30,000 | 17° 11'19" | 40,000 | GQ             |
| 直线 | 1039.012 | 1007.897 | $22^{\circ}$ 11'19" |         | 0.000  |            | 40.000 | GQ             |
| 曲线 | 1047.478 | 1013.133 |                     | 30.000  | 10.000 | 19° 05'55" | 50.000 | YZ             |
| 直线 | 1051.235 | 1016.432 | $41^{\circ}$ 17'14" | 5.000   |        |            | 55.000 | P <sub>1</sub> |

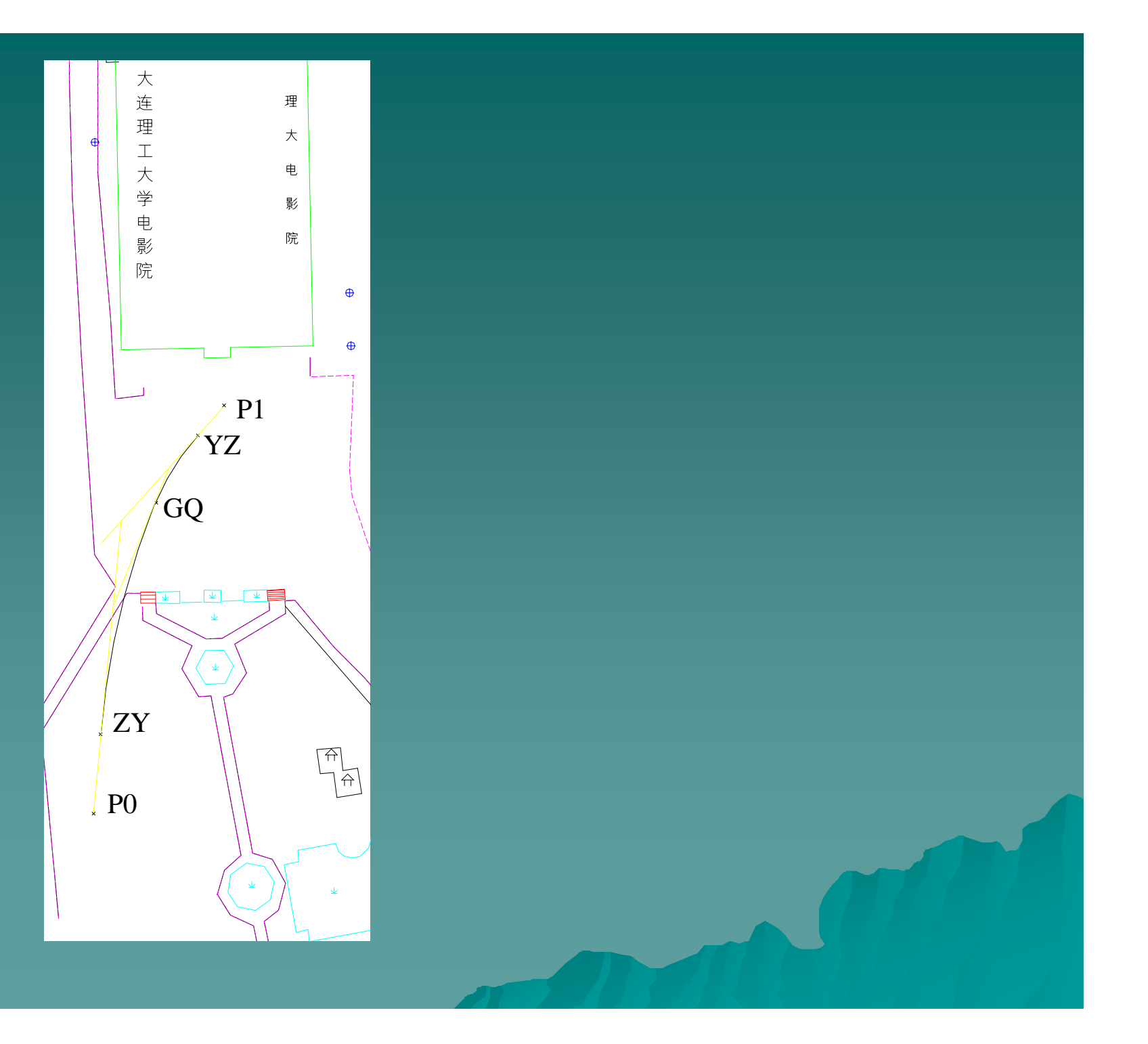

#### 根据已知条件和表格 2 ,可按下式求算两条曲 可按下式求算两条曲 线放样时的弦切角 θ*1* 、 θ*2* :

$$
\theta_1 = \alpha_1 / 2 = l_1 / (2R_1)
$$

$$
\theta_2 = \alpha_2 / 2
$$

#### ◆作为实验要求和达到的目的,设定R1为主曲线 已知,R2为现场确定。

#### 实验计划 **3**学时

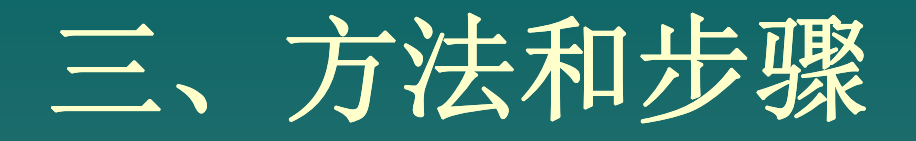

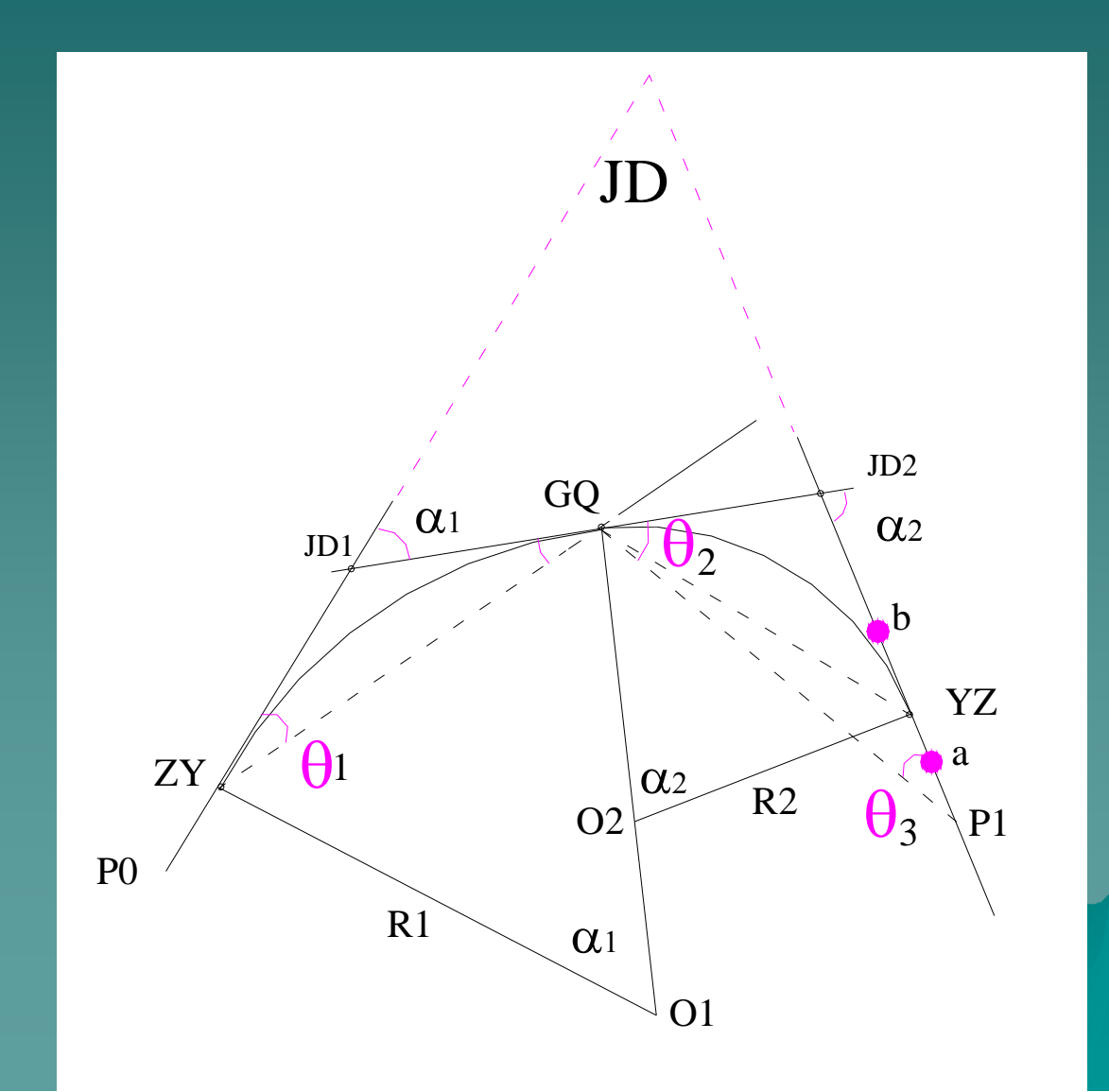

- 结合上图,实际放样步骤如下:
- $\blacklozenge$ **1**、根据给定的表格和已知条件,在现场选定两条中线方向 线 (切线 ),其两端应分布**P0**点和**JD**点以及**P1**点和**JD** 点 , 由于**JD**为虚交(假设),则以选定的**P0**点为准,沿中线确 定出**ZY**位置。在另一中线确定**P1**点。
- $\blacklozenge$ 2、置J6经纬仪于ZY点,由于本线路为右转,瞄P0点后, 顺拨,沿此方向量出则得到**GQ**点。
- ◆ 3、置经纬仪于P1 点,观测角03,另在P1JD方向线上于 **YZ**点的预计位置前后标出 **a** 、**b**两点。
- $\blacklozenge$ 4、置经纬仪于GQ点观测角θ2,则副曲线的偏角α2= (θ**2-**θ**1**)**+**θ**3**。使水平度盘读数为 使水平度盘读数为
- $\blacklozenge$ **0**°**0′00** $^{\prime\prime}$ 后视ZY点,倒镜拨角,则视线即为GQYZ方向 **a** 、**b**的连续之交点即为**YZ**点。
- $\blacklozenge$  ⑷.用钢尺丈量**GQYZ**长度,并根据 **α 2**值计算副曲线半径 **R2**,并与设计给定的**R2**进行比较。

(四)、注意事项 1、测设数据经验算无误后方可使用。 ◆2、P1、P2和JD点由指导教师确定。测设 结束后,应比较副曲线半径R2给定和选取之 差,以验证方法的正确性。 3.实验结束时每组上交"复曲线主点放样 测设记录"。并由指导教师现场检查认可。

# 实验二 GPS RTK线路中线放样认 识

### 一、实验目的与要求

- ◆1. 了解GPS-RTK动态测量采点的基本原 理。
- ◆2. 完成RTK工作所需的基站参数配置和启 动的过程。
- ◆ 3. 利用TSC1控制手薄建立一条直线, 并 实施放样。

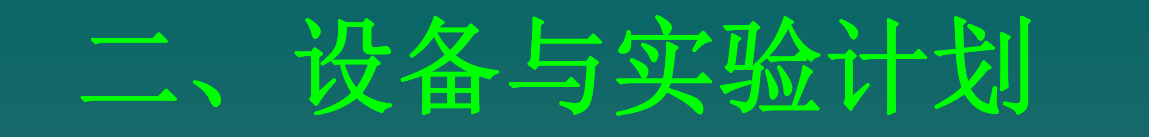

#### 1、TRIMBLE5700-GPS仪器一套。见下图

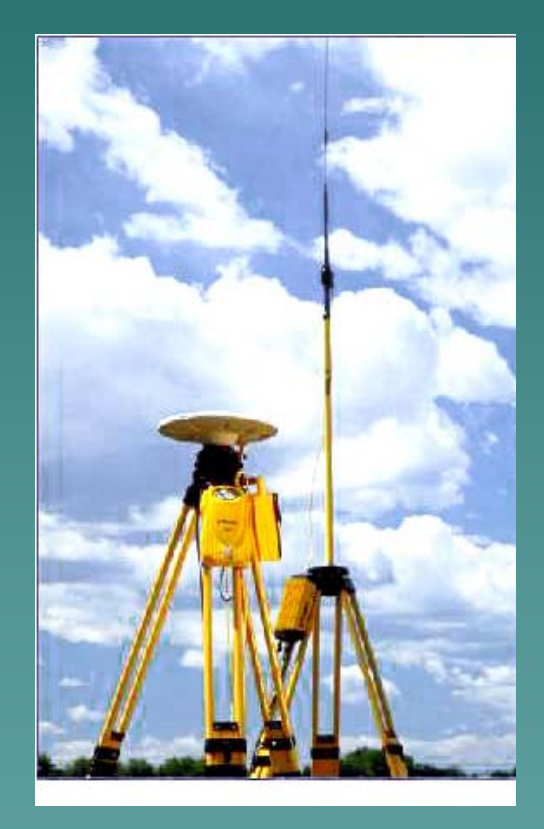

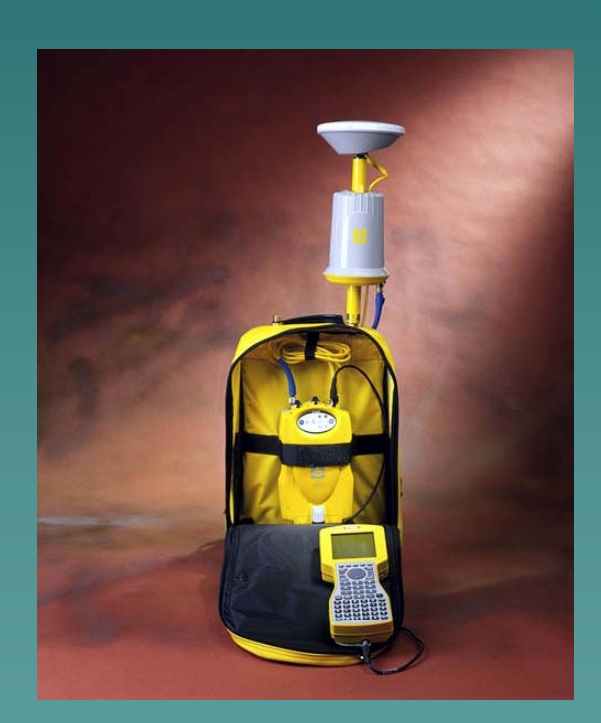

◆2、完成RTK-GPS测量从设备安装到数据调 入再到现场放样的全过程。 在山上礼堂前空地上按事先设计的线路进行 放样直线,线路位置图见下,而放样的数据从 下获取。

设计数据:道路名:01; L=40米;方 位:33°26′31″;起始桩号:0+100;整桩距 离=10米。

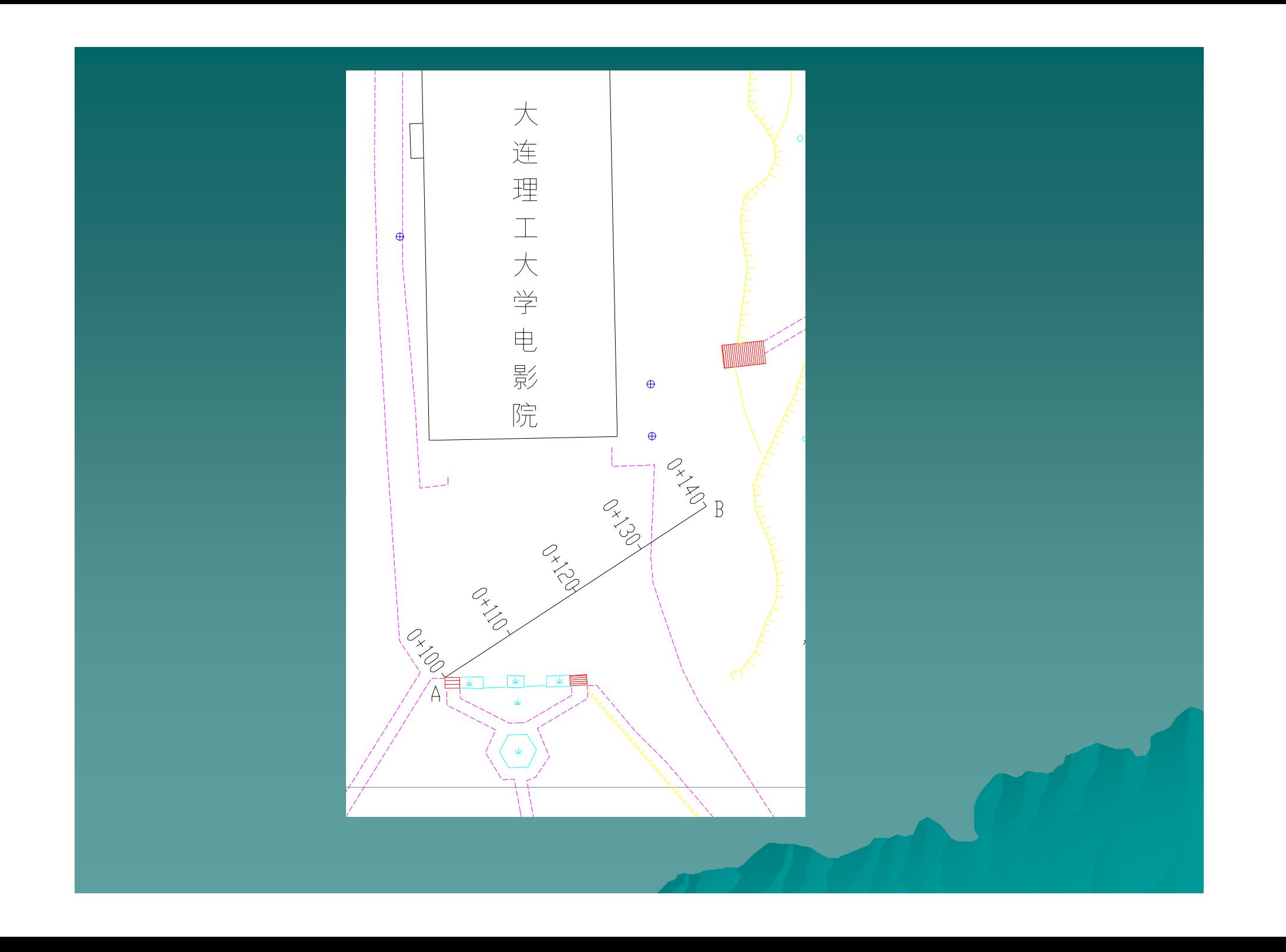

#### 3 、实验计划 3学时

#### 三、实验主要内容

- **1**、基准站架设启动
- ◆ 1) 将GPS接收机与GPS天线正确连接
- ◆ 2) 将Trimmark电台与GPS主机端口连接
- ◆ 3) 把TSC -1用连接电缆与基准站主机连接
- ◆ 4) 启动基准站: 打开TSC-1测量控制器, 根据菜单提示, 定 义好作业参数如坐标系统(本实验中选择坐标系统为大连 )、比例因子、坐标显示方式(本例选择"网格" ) 等。
- ◆ 把已知控制点(GO点)输入到控制器中,选择启动基准站,<br>并输入相关信息。
- ◆ 基准站启动完成后, Trimmark3电台开始数据传输, 屏幕 显示"Trans"表示电台开始数据的传输。

## **2**、流动站设置 ◆1) 将GPS天线、流动站电台天线连接到相 应的端口。

◆ 2) 将TSC-1测量控制器连接到流动站主机, 并固定测量控制器TSC-1于对中杆上。

◆ 3、流动站上进行定义道路的测设 1 )仪器初始化:也就是进行整周模糊度的 固定工作,这个过程需要大约1分钟左右。 当初始化完成后, 控制器提示, "初始化 完成"时候,可以进行RTK测量或放样。 2)、放样

◆Trimble 5700 RTK的放样功能有:放点, 放线, DTM放样, 道路放样等。实验要求完 成放样事先定义的直线任务。

#### **4**、实验任务:

◆每个同学应独立用TSC 1沿指定的线路进行 沿指定的线路进行 中线放样,并比较建立一个直线条件下如 何更便捷地实施放样的方法,学会点的坐 标在TSC-1控制器中直接调出或下载的方法, 并记录在表中 。

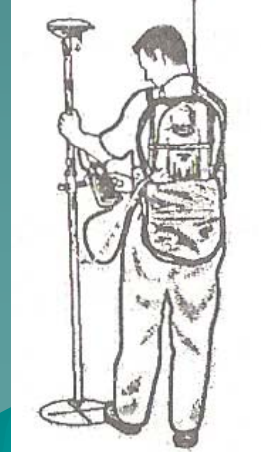

#### 四、注意事项:

◆1、由于仪器是精密设备,要严格按程序进 行操作。

 2、放样线路由指导老师给定,数据以上表 中的坐标为参考。

操作过程中,观察卫星信号的变化情况与 方位指示线的变化特点。